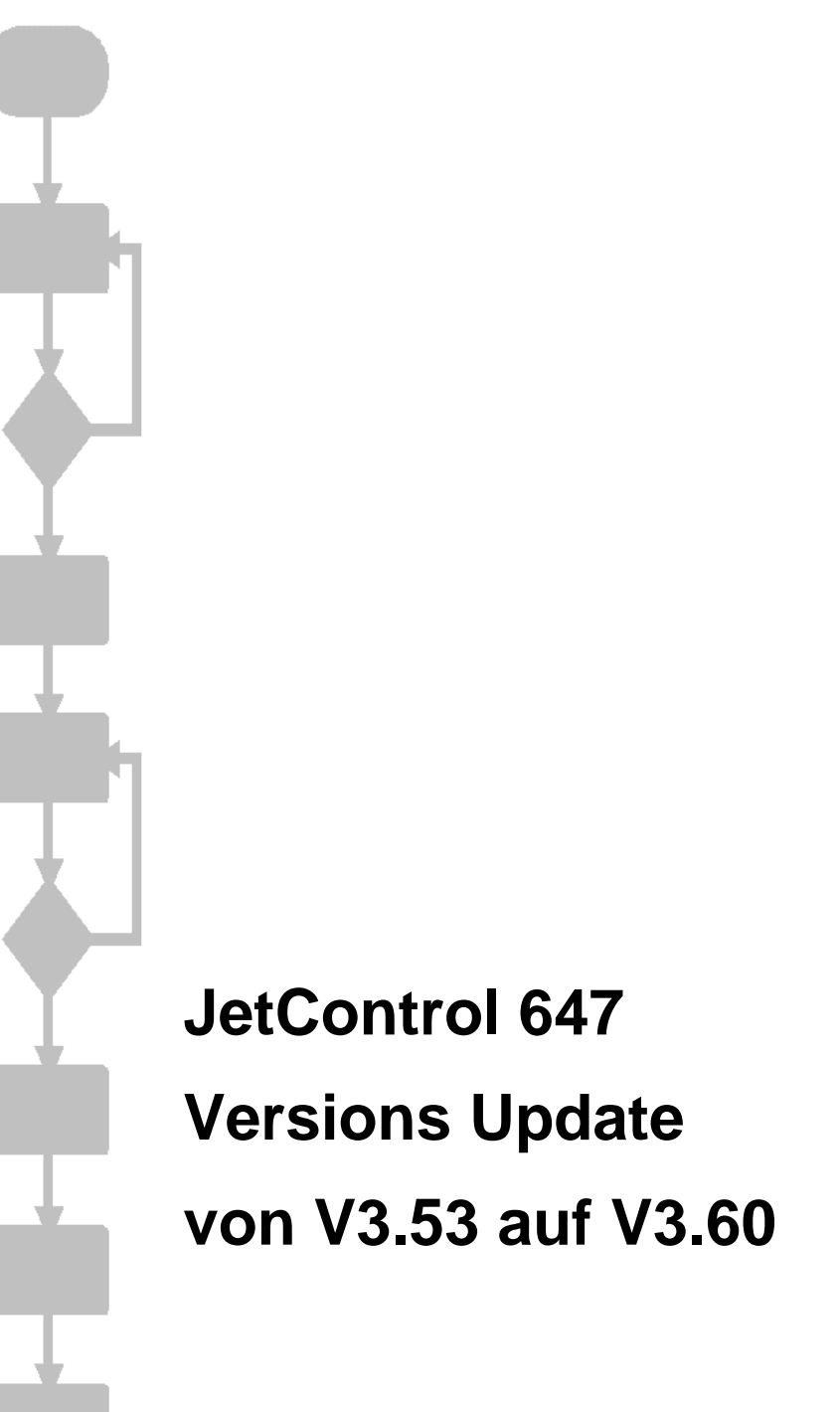

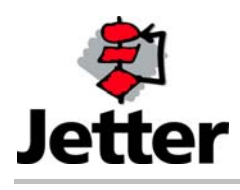

Auflage 1.00 21.06.07 / Printed in Germany

Die Firma JETTER AG behält sich das Recht vor, Änderungen an ihren Produkten vorzunehmen, die der technischen Weiterentwicklung dienen. Diese Änderungen werden nicht notwendigerweise in jedem Einzelfall dokumentiert.

Dieses Handbuch und die darin enthaltenen Informationen wurden mit der gebotenen Sorgfalt zusammengestellt. Die Firma JETTER AG übernimmt jedoch keine Gewähr für Druckfehler oder andere daraus entstehende Schäden.

Die in diesem Buch genannten Marken und Produktnamen sind Warenzeichen oder eingetragene Warenzeichen der jeweiligen Titelhalter.

### **Inhaltsverzeichnis**

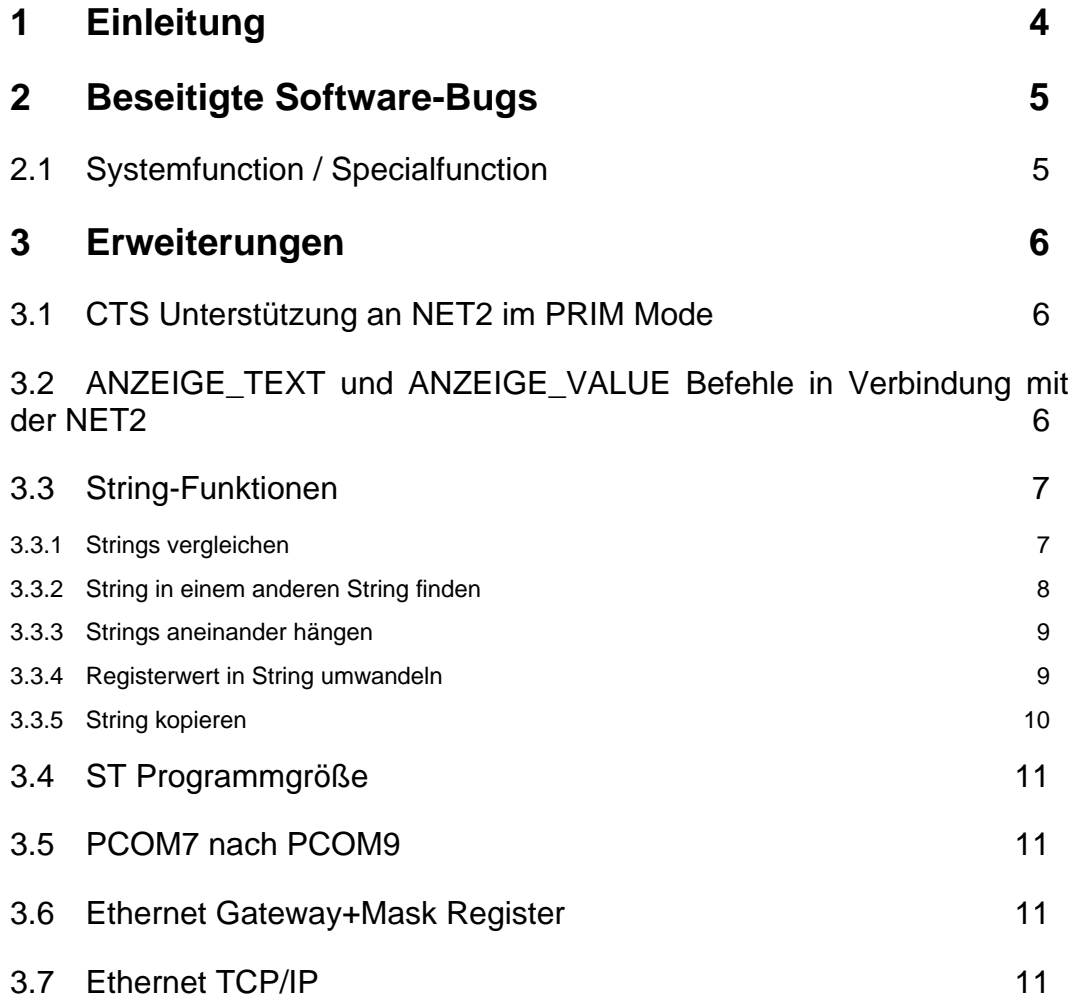

# <span id="page-3-0"></span>**1 Einleitung**

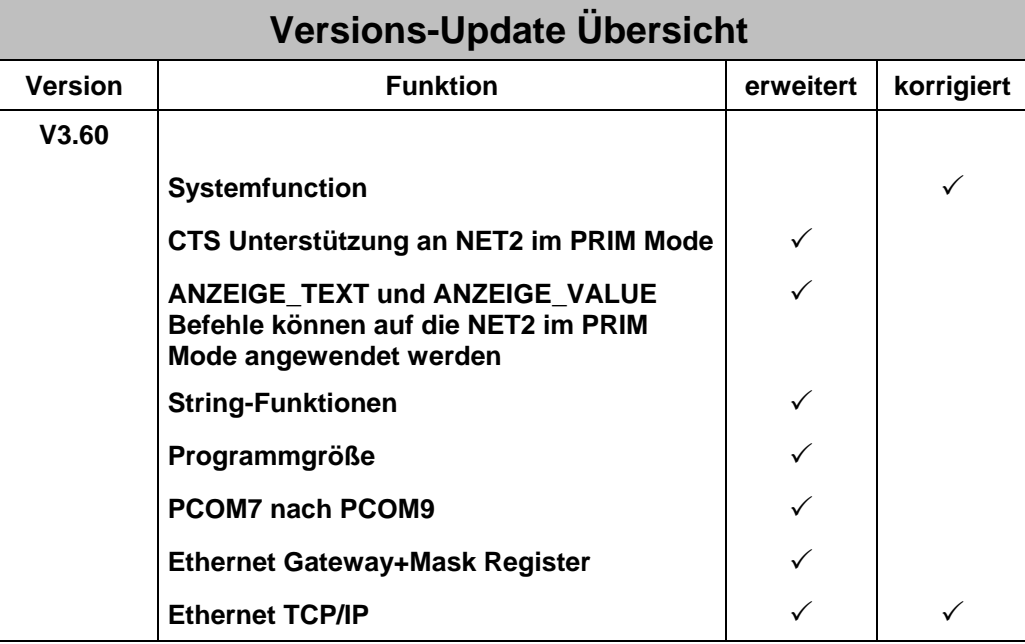

## <span id="page-4-0"></span>**2 Beseitigte Software-Bugs**

## **2.1 Systemfunction / Specialfunction**

Bei den Spezial-/Systemfunktionen können die Parameter 2 und 3 jeweils direkt oder einfach indirekt angegeben werden. Die Funktionen, bei denen der zweite Parameter direkt und der dritte Parameter indirekt angegeben wurde, hatten nicht funktioniert. Davon betroffen waren die Funktionen:

65 - 66 Modbus/TCP 80 - 82 Remote Scan 90 - 96 DA-Dateien 110 E-Mail senden 150 - 152 NetCopyList

## <span id="page-5-0"></span>**3 Erweiterungen**

## **3.1 CTS Unterstützung an NET2 im PRIM Mode**

Das CTS-Signal ist am NET2 Sub-D (9-polig) an Pin 4 angeschlossen.

Register 62989 Bit 1 = 1 aktiviert die CTS-Unterstützung. Register 62989 Bit 1 = 0 deaktiviert die CTS-Unterstützung.

Im Register 61508 kann über das Bit 6 der aktuelle Zustand der CTS-Leitung abgefragt werden. Dieses Bit zeigt nur dann den aktuellen Zustand der CTS-Leitung an, wenn Bit 1 im Register 62989 gesetzt ist.

Bit  $6 = 1$  CTS-Signal aktiv. Bit  $6 = 0$  CTS-Signal inaktiv.

## **3.2 ANZEIGE\_TEXT und ANZEIGE\_VALUE-Befehle in Verbindung mit der NET2**

ANZEIGE\_TEXT und ANZEIGE\_VALUE Befehle können nun in Verbindung mit der NET2-Schnittstelle verwendet werden.

Mit der Geräteadresse 9 werden die Daten an die NET2-Schnittstelle umgeleitet. Diese muss sich im RS-232 PRIM Mode befinden.

## <span id="page-6-0"></span>**3.3 String-Funktionen**

Mit den nachfolgend beschriebenen Spezial-/Systemfunktionen können Strings im Zeichenketten-Variablen Format verarbeitet werden. Eine Beschreibung des Formats findet man in der Online-Hilfe von JetSym.

Die maximale Länge eines Strings darf 255 Zeichen nicht überschreiten! Es ist darauf zu achten, dass sich die Strings nicht überlappen, sonst sind die Funktionsergebnisse unbestimmt.

### **3.3.1 Strings vergleichen**

Mit Hilfe der Spezialfunktion **140** werden die Inhalte von zwei String-Variablen verglichen.

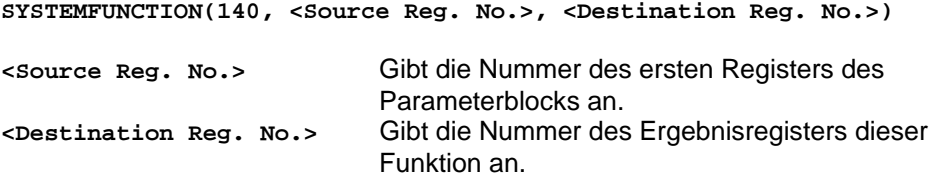

### **Parameterblock**

Ab dem Register **<Source Reg. No.>** werden die Funktionsparameter angegeben.

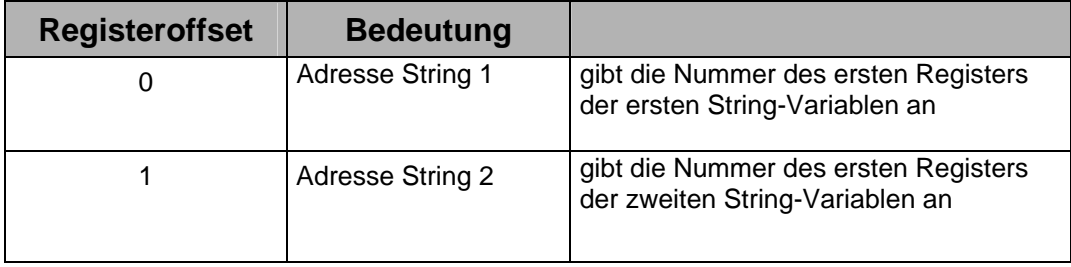

### **Funktionsergebnis**

Im Register **<Destination Reg. No.>** kann das Funktionsergebnis gelesen werden.

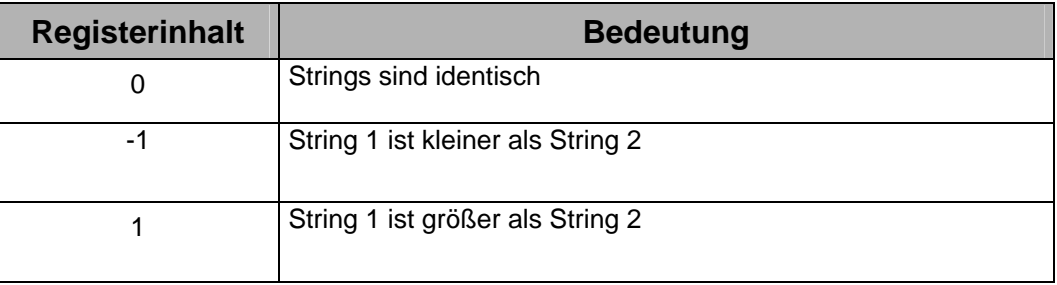

<span id="page-7-0"></span>Die beiden Strings werden Zeichen für Zeichen miteinander verglichen. Beim ersten Auftreten eines Unterschiedes, wird die Differenz der ASCII-Codes dieser beiden Zeichen als Ergebnis der Funktion zurückgegeben.

### **3.3.2 String in einem anderen String finden**

Mit Hilfe der Spezialfunktion **141** kann überprüft werden, ob sich String2 in String1 befindet.

**SYSTEMFUNCTION(141, <Source Reg. No.>, <Destination Reg. No.>)** 

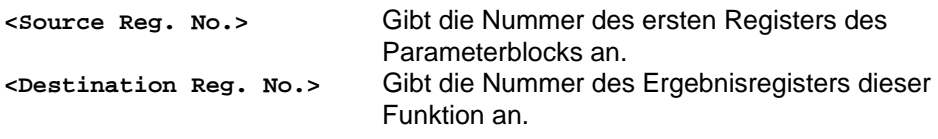

#### **Parameterblock**

Ab dem Register **<Source Reg. No.>** werden die Funktionsparameter angegeben.

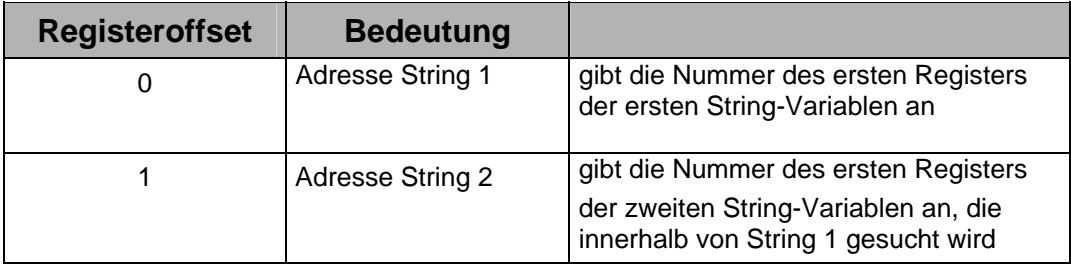

#### **Funktionsergebnis**

Im Register **<Destination Reg. No.>** kann das Funktionsergebnis gelesen werden.

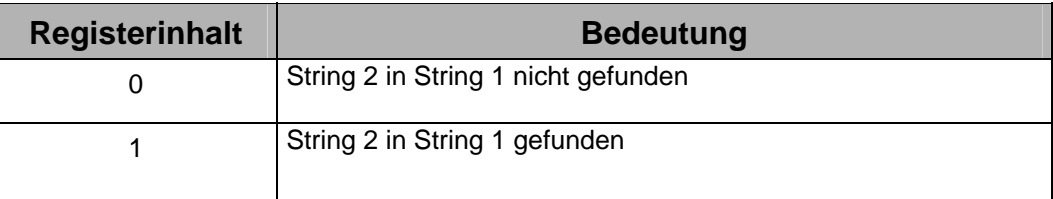

### <span id="page-8-0"></span>**3.3.3 Strings aneinander hängen**

Mit Hilfe der Spezialfunktion **142** wird der Inhalt von String-Variable 2 an String-Variable 1 angehängt. Die String-Variable 2 wird nicht verändert.

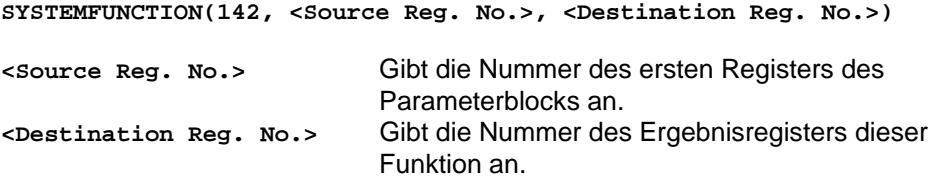

### **Parameterblock**

Ab dem Register **<Source Reg. No.>** werden die Funktionsparameter angegeben.

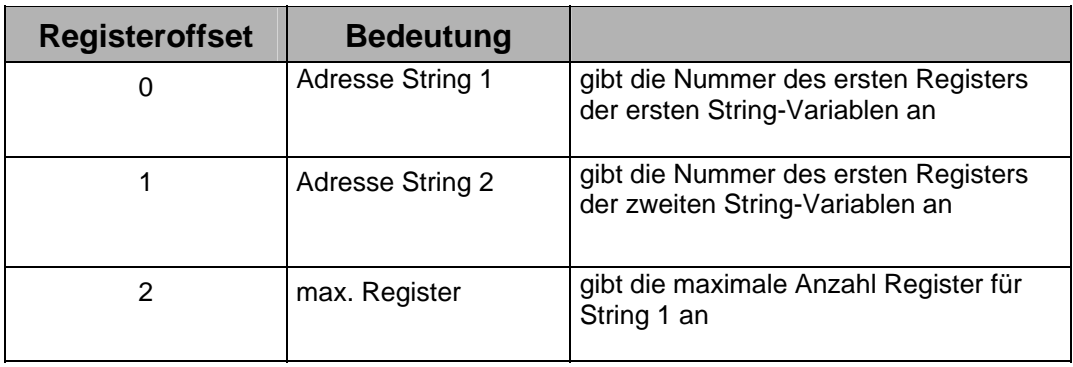

#### **Funktionsergebnis**

Im Register **<Destination Reg. No.>** kann das Funktionsergebnis gelesen werden. Das Ergebnisregister enthält die Anzahl der Register, die der neue String1 belegt.

### **3.3.4 Registerwert in String umwandeln**

Mit Hilfe der Spezialfunktion **143** kann der Inhalt eines Registers in einen String gewandelt

und in einer String-Variablen abgelegt werden. Die Darstellung erfolgt in Dezimal-ASCII Kodierung. Es können Inhalte von Ganzzahl- oder Gleitkommaregistern in Strings gewandelt werden. Der Inhalt des Registers wird dabei nicht verändert.

```
SYSTEMFUNCTION(143, <Source Reg. No.>, <Destination Reg. No.>)
```
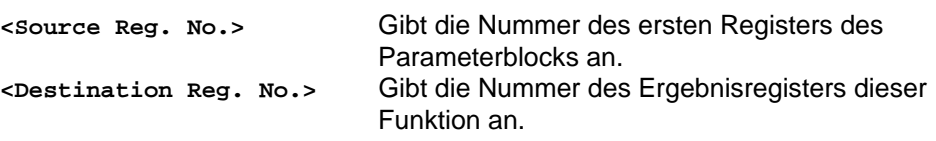

#### <span id="page-9-0"></span>**Parameterblock**

Ab dem Register **<Source Reg. No.>** werden die Funktionsparameter angegeben.

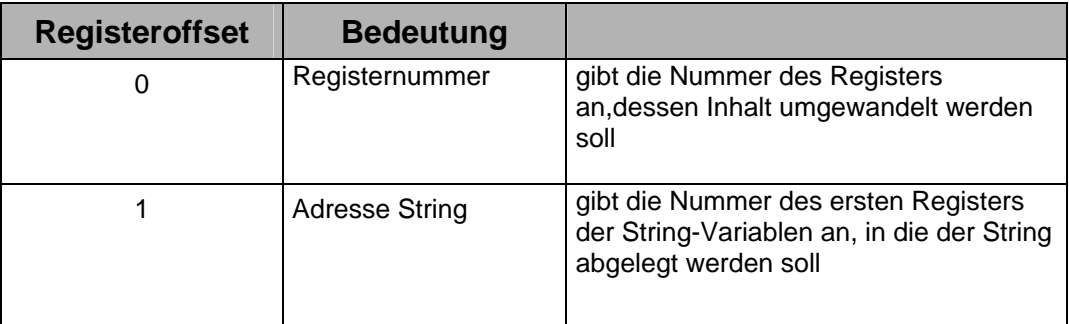

#### **Funktionsergebnis**

Im Register **<Destination Reg. No.>** kann das Funktionsergebnis gelesen werden. Das Ergebnisregister enthält die Anzahl der Register, die die String-Variable belegt.

### **3.3.5 String kopieren**

Mit Hilfe der Spezialfunktion **144** wird der Inhalt von String-Variable 1 in die String-Variable 2 kopiert. Die String-Variable 1 wird nicht verändert.

**SYSTEMFUNCTION(144, <Source Reg. No.>, <Destination Reg. No.>)** 

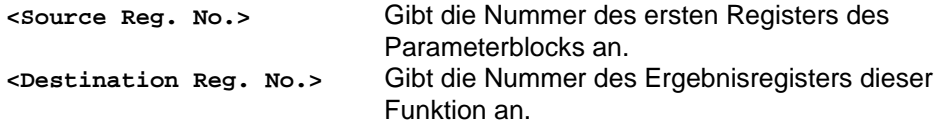

#### **Parameterblock**

Ab dem Register **<Source Reg. No.>** werden die Funktionsparameter angegeben.

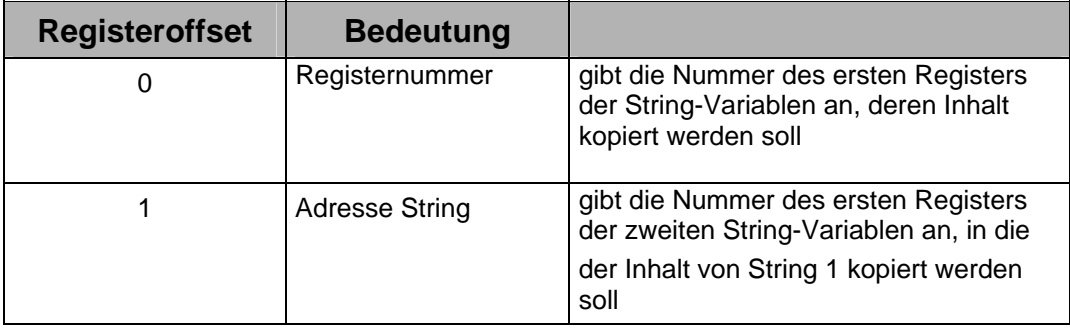

### <span id="page-10-0"></span>**Funktionsergebnis**

Im Register **<Destination Reg. No.>** kann das Funktionsergebnis gelesen werden. Das Ergebnisregister enthält die Anzahl der Register, die die String-Variable belegt.

## **3.4 ST Programmgröße**

Ab der Version 3.60 ist die Programmgröße von 256K auf 512K erhöht worden.

## **3.5 PCOM7 nach PCOM9**

Die Kommunikationsschnitstelle (Ethernet, seriell) wurde von der Version PCOM7 auf die Version PCOM9 erweitert.

## **3.6 Ethernet Gateway+Mask Register**

Die Register 63900 bis 63907 sind nun remanent. D.h. nach dem Ausschalten der Steuerung bleiben die Werte erhalten.

## **3.7 Ethernet TCP/IP**

Ab der Version 3.60 wird eine neuere Version des TCP/IP-Stacks verwendet. Diese neuere Version behebt einige Unzulänglichkeiten bei TCP-Kommunikationen und erreicht zudem kürzere Antwortzeiten.